## Postman Collection Setup

Prerequisite: Ensure you have the latest version of Postman in your local

Step 1: Download this Postman collection - Sanbox-Pilot.postman\_collection. You would have received this as an attachment via email.

Step 2: Import the collection to your Postman

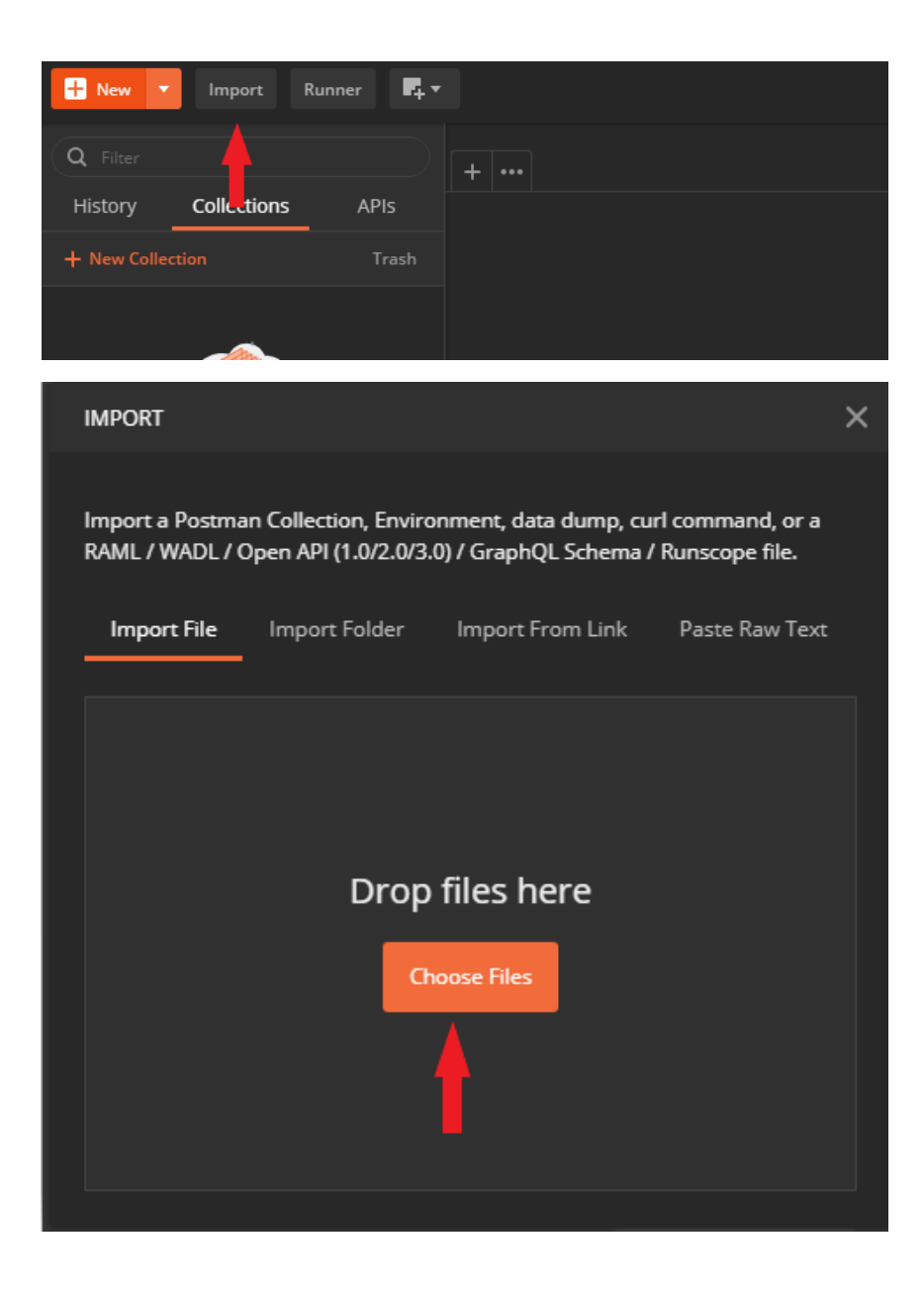

## Step 3: Update collection variables

## *Right click collection -> Edit*

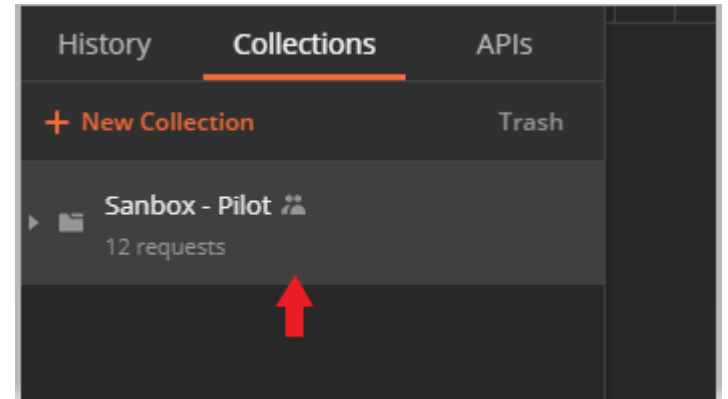

## *Click Variables*

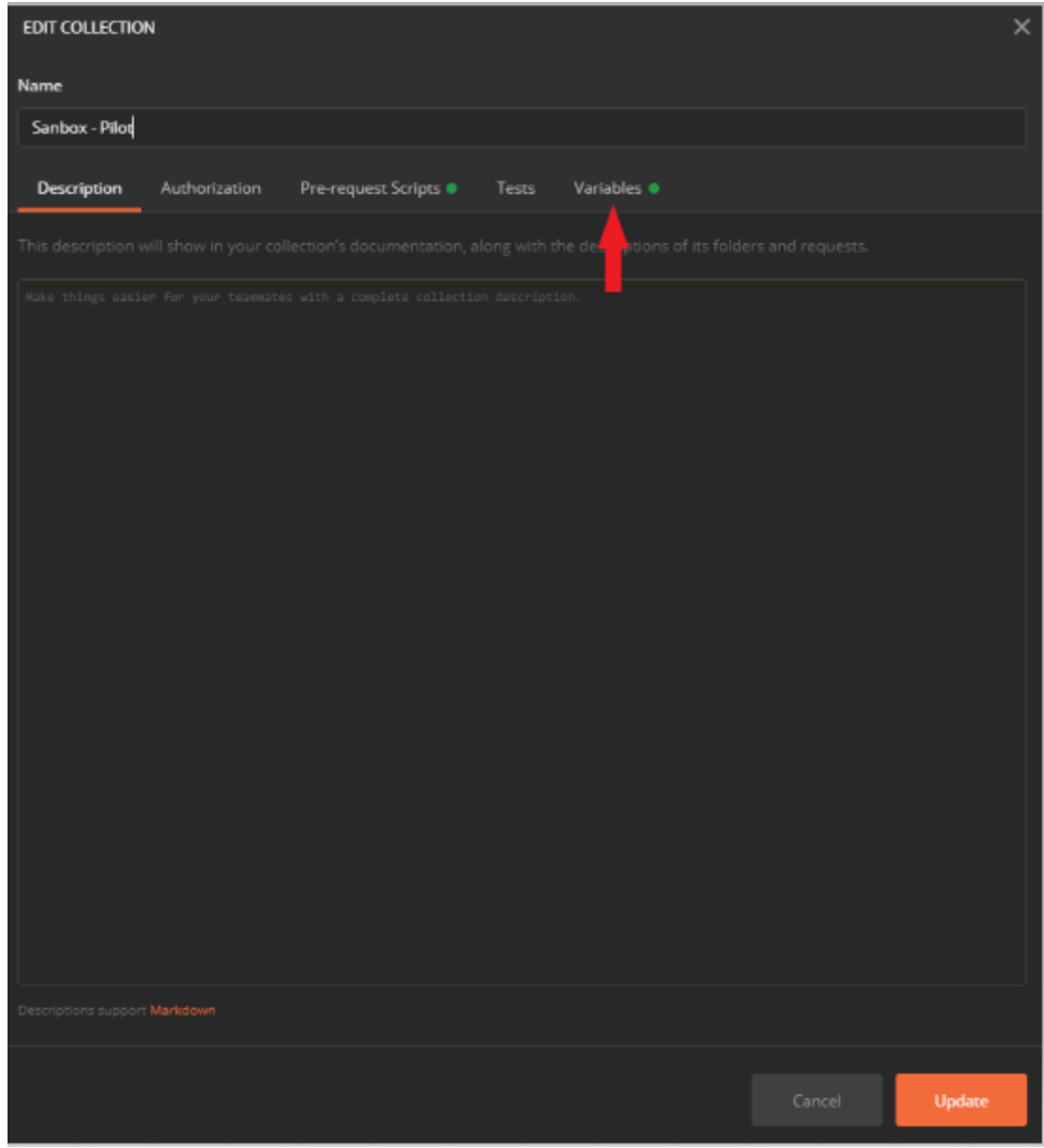

*Update below variables*

*carrierName – Please enter your carrierName : NZCouriers/ PostHaste/ CastleParcels/ NowCouriers cusrtomerId – Please enter your 7-digit account number clientId – Please enter your clientId secret – Please enter your secret*

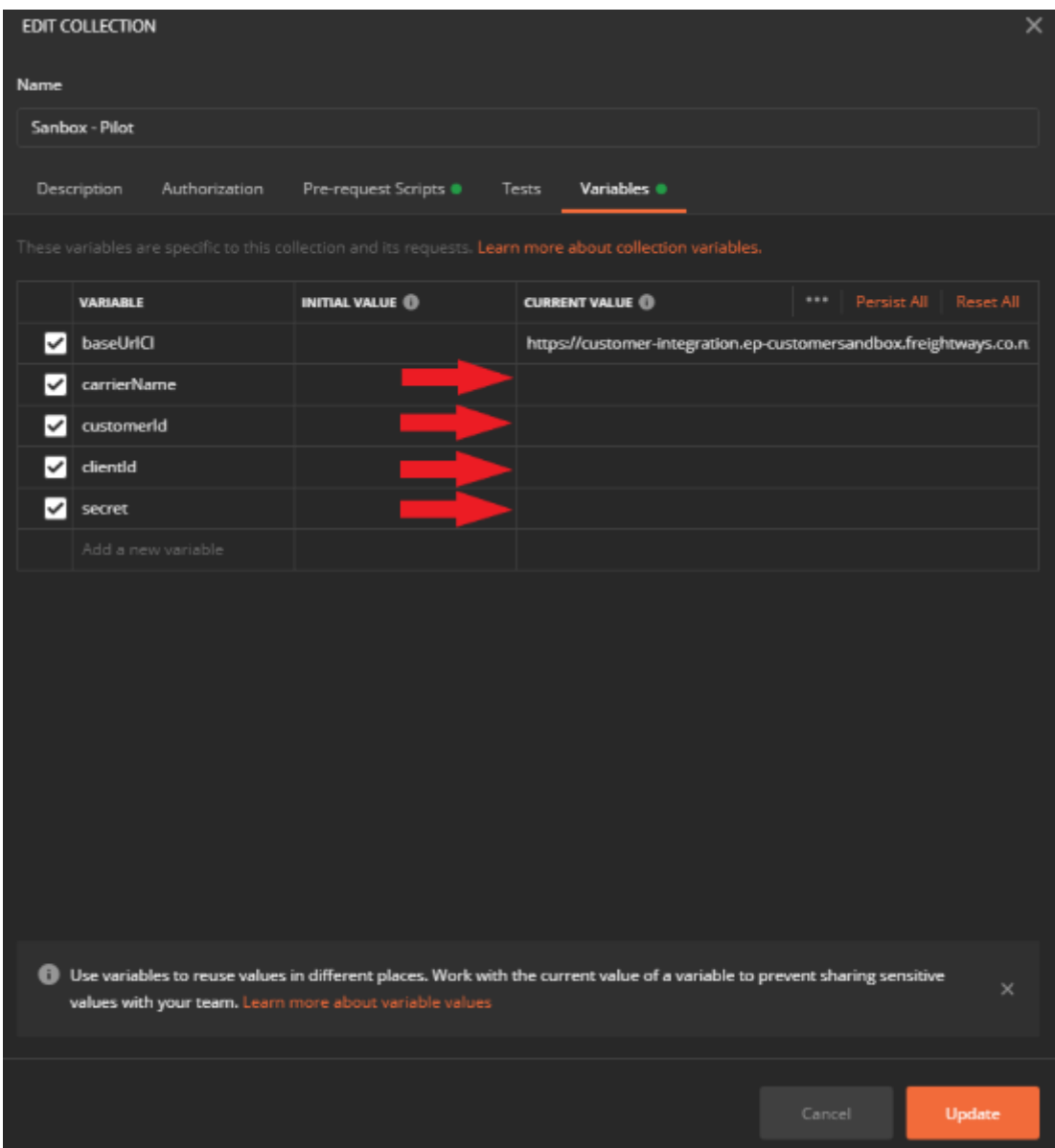

Note:

- 1. Before creating a consignment or fetching rates, please update the routes (pickup and delivery lat, lon)
- 2. Also, please update your pickupLocationId before making a pickup request